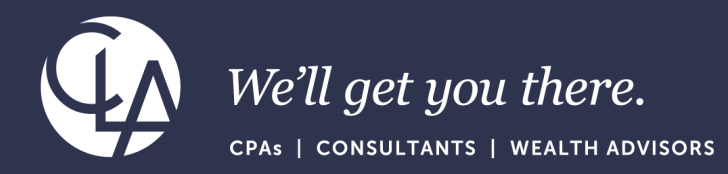

# Bank Rec Best Practices: Automating your Reconciliation

April 30th, 2024

©2024 CliftonLarsonAllen LLP. CLA (CliftonLarsonAllen LLP) is an independent network member of CLA Global. See CLAglobal.com/disclaimer. Investment advisory services are offered through CliftonLarsonAllen Wealth Advisors, LLC, an SEC-registered investment advisor.

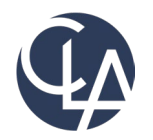

The information herein has been provided by CliftonLarsonAllen LLP for general information purposes only. The presentation and related materials, if any, do not implicate any client, advisory, fiduciary, or professional relationship between you and CliftonLarsonAllen LLP and neither CliftonLarsonAllen LLP nor any other person or entity is, in connection with the presentation and/or materials, engaged in rendering auditing, accounting, tax, legal, medical, investment, advisory, consulting, or any other professional service or advice. Neither the presentation nor the materials, if any, should be considered a substitute for your independent investigation and your sound technical business judgment. You or your entity, if applicable, should consult with a professional advisor familiar with your particular factual situation for advice or service concerning any specific matters.

CliftonLarsonAllen LLP is not licensed to practice law, nor does it practice law. The presentation and materials, if any, are for general guidance purposes and not a substitute for compliance obligations. The presentation and/or materials may not be applicable to, or suitable for, your specific circumstances or needs, and may require consultation with counsel, consultants, or advisors if any action is to be contemplated. You should contact your CliftonLarsonAllen LLP or other professional prior to taking any action based upon the information in the presentation or materials provided. CliftonLarsonAllen LLP assumes no obligation to inform you of any changes in laws or other factors that could affect the information contained herein.

### Session CPE Requirements

- You need to attend 50 minutes to receive the full 1 CPE credit.
- 4 Attendance Markers that read: "I'm Here," will be launched during this session. You must respond to a minimum of 3 to receive the full 1 CPE credit.

\*\*Both requirements must be met to receive CPE credit\*\*

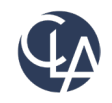

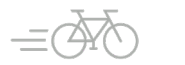

### Learning Objectives

- *At the end of the session, you will be able to:*
	- Explain rules and rule sets to effectively use bank feeds
	- *Identify how to streamline reconciliations and creation rules*
	- o *Identify how to troubleshoot bank feed connection issues with your bank*

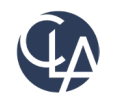

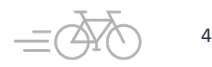

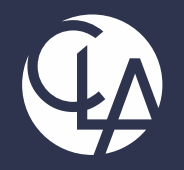

#### Rules and Rule Sets

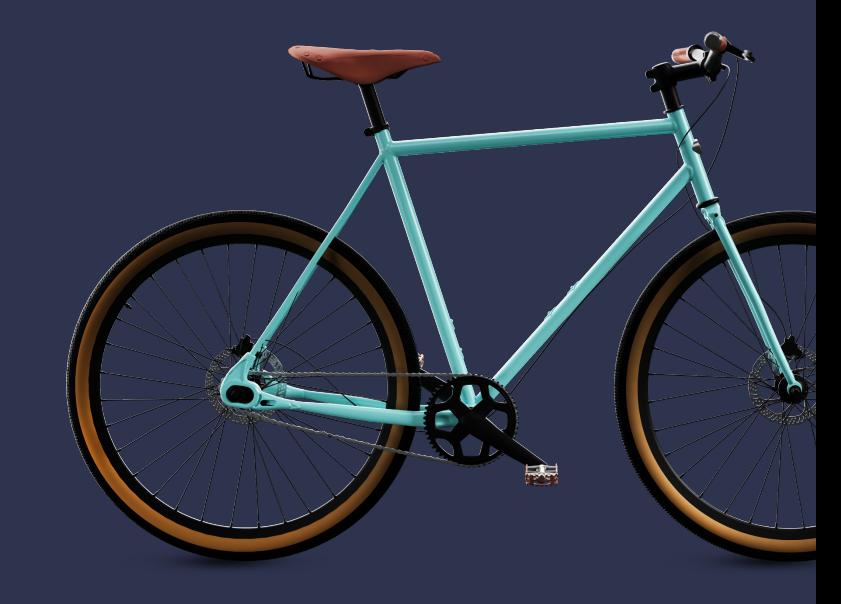

©2024 CliftonLarsonAllen LLP. CLA (CliftonLarsonAllen LLP) is an independent network member of CLA Global. See CLAglobal.com/disclaimer. Investment advisory services are offered through CliftonLarsonAllen Wealth Advisors, LLC, an SEC-registered investment advisor.

### Create Rules or Match Rules? When to use What?

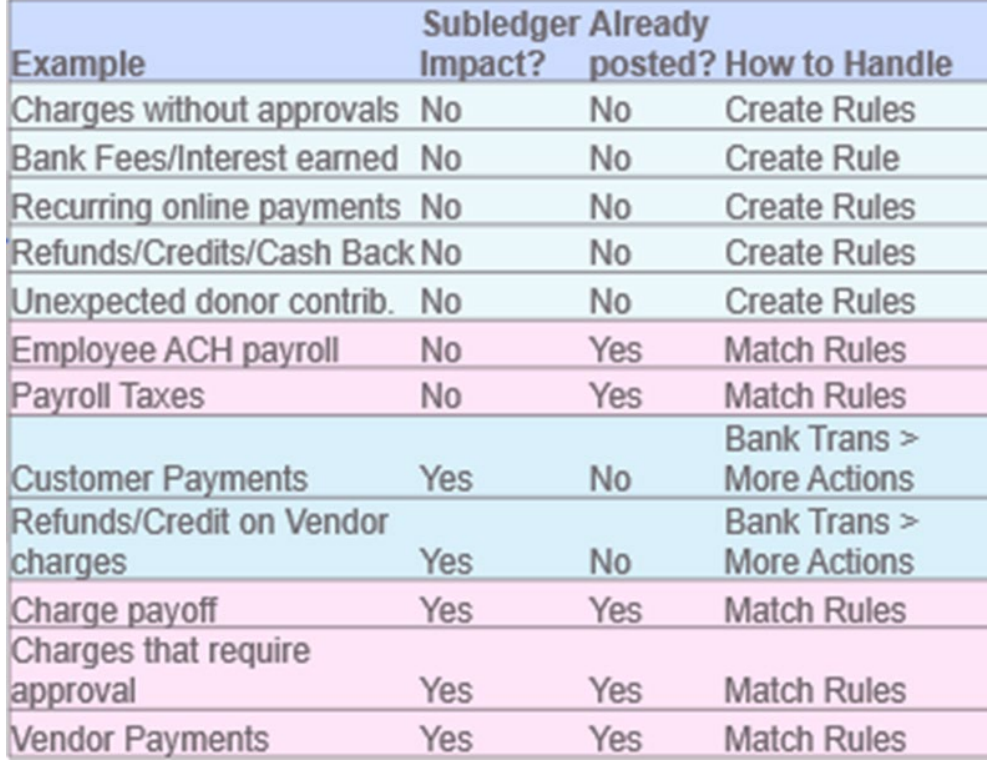

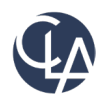

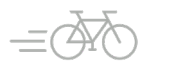

# Types of Connections

#### **File Import**

- Cavepersons
- A good last resort
- No fee

#### **Direct Connections**

- *Might* have a fee
- Check Help Center for list
- Very reliable option
- Banks w/key fobs or tokens work

#### **Indirect Connections**

- Relies on 3rd party aggregators, or "screen scraping" tech
- No fee
- Only works with banks that don't require tokenization upon login
- Less control / more inconsistency

#### **SIG Integration**

- Custom integration to bank
- Use when Direct connection is not available if an indirect connection doesn't suffice
- Most expensive and most reliable

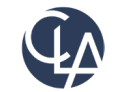

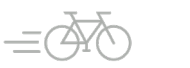

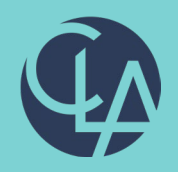

#### Create Rules

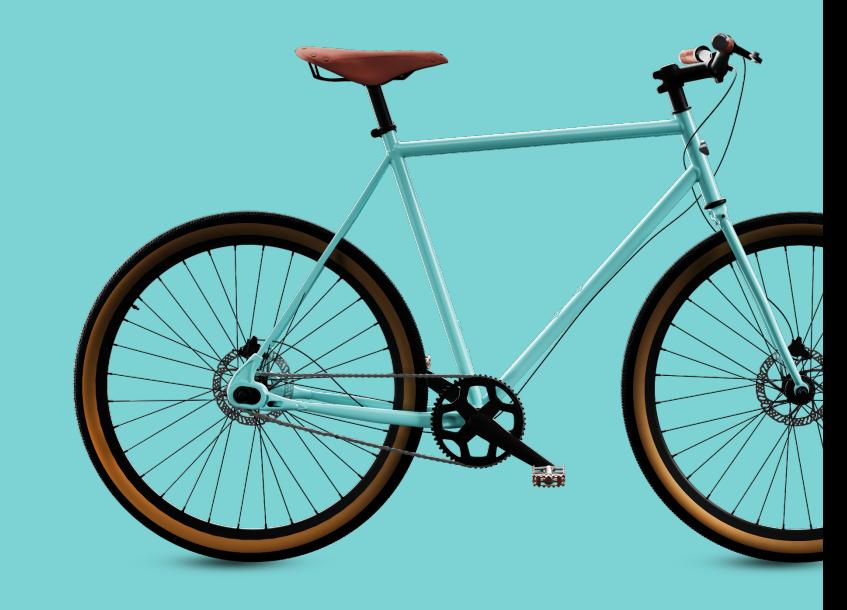

©2024 CliftonLarsonAllen LLP. CLA (CliftonLarsonAllen LLP) is an independent network member of CLA Global. See CLAglobal.com/disclaimer. Investment advisory services are offered through CliftonLarsonAllen Wealth Advisors, LLC, an SEC-registered investment advisor.

### Create Rule Uses

- Auto-create journal entries or credit card transactions based on bank feed or bank import data.
- Good for:
	- o Transactions that don't need to post to a subledger and are not 1099-able
	- o Transactions not otherwise recorded through a different process
- Use for any common or definable entries, for example:
	- o Journal entries to cash
	- o Bank fees, Interest earned, Other receipts and Fund transfers
	- o Credit Card Transactions
	- o Credits and refunds, cash back

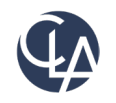

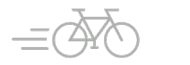

## Create Rules Setup Steps

#### **5 steps to create a Rule:**

- Details
- Filter by
- Group by
- Define transaction to create
- Create a transaction template

Lastly, add the rule to a Rule Set

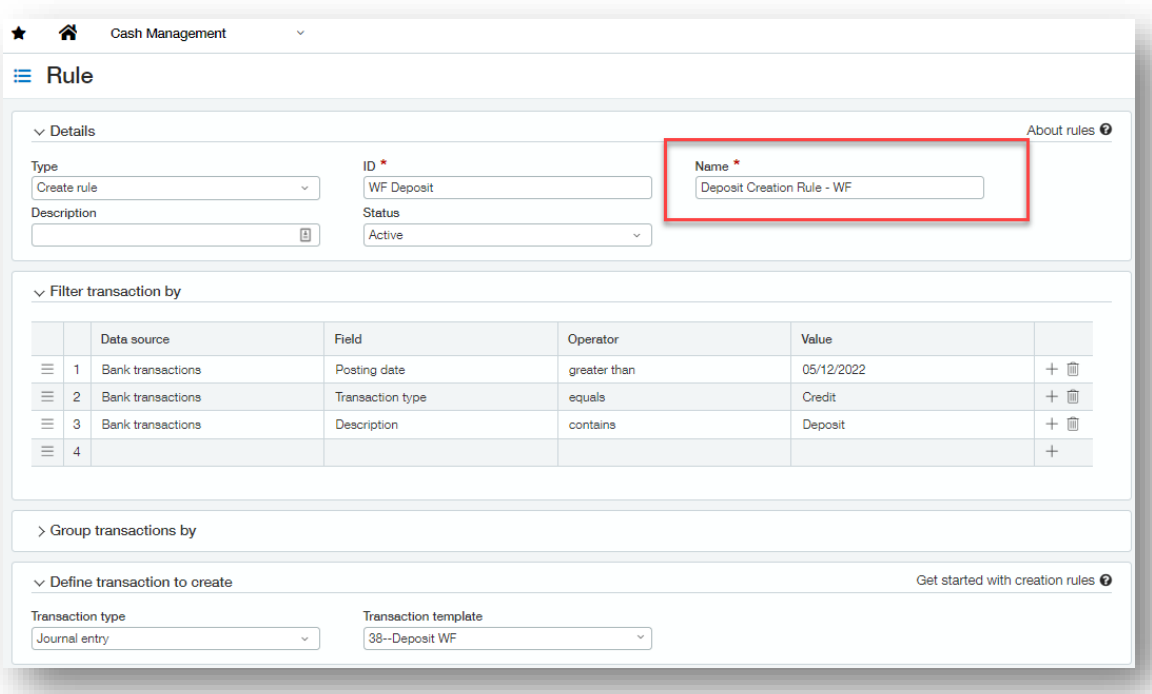

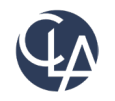

## Filter transactions by - Cheat Sheet

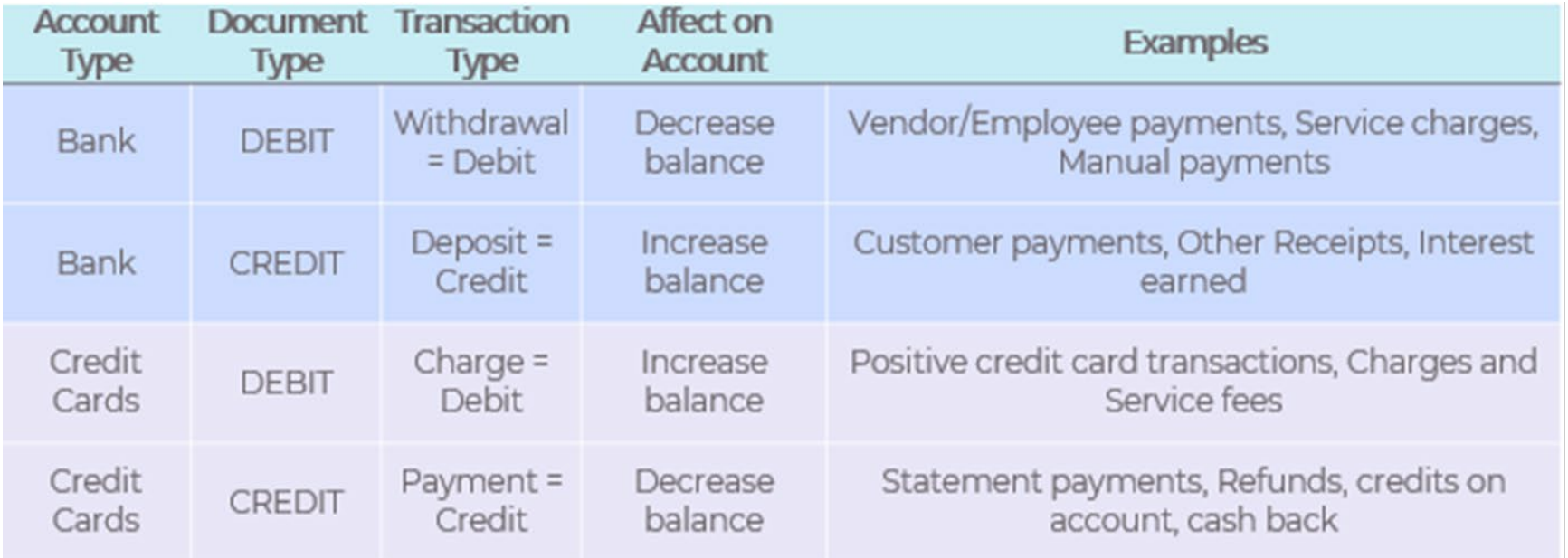

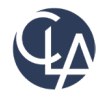

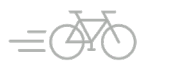

## Create Rules – Group by

#### Group by only if needed

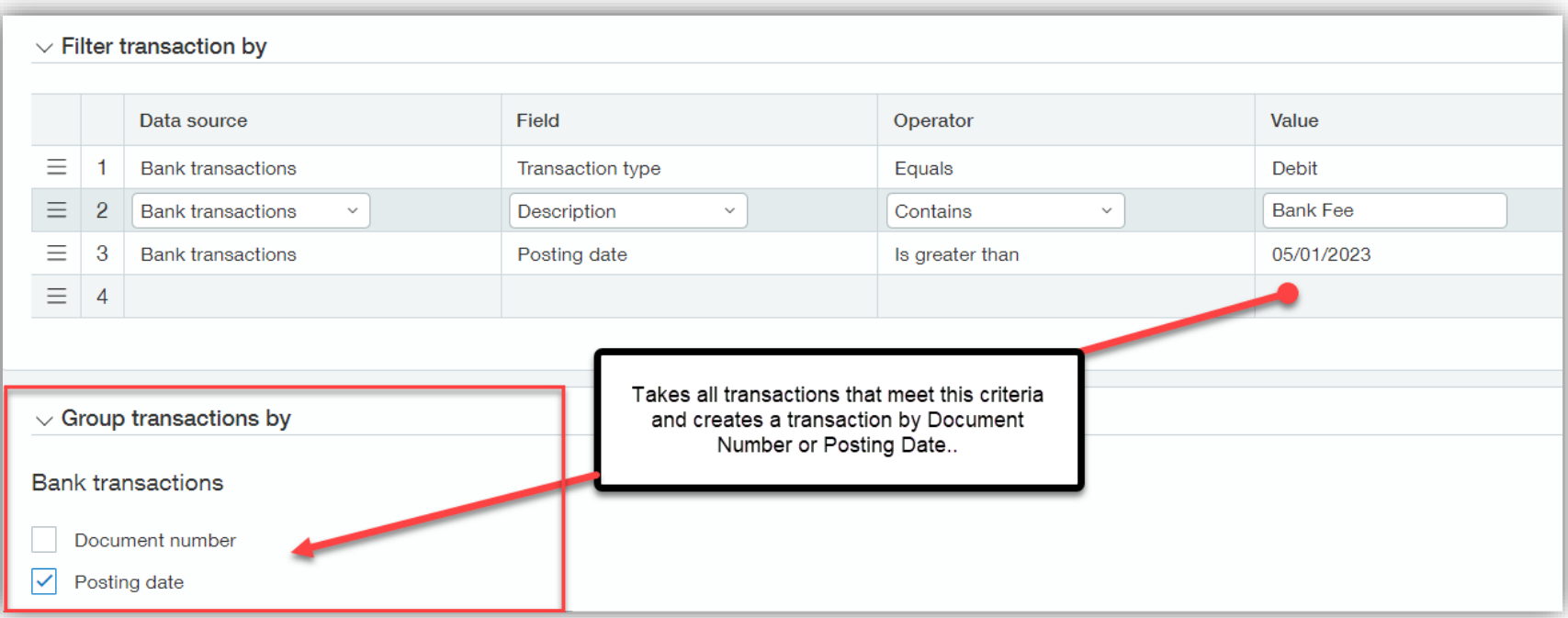

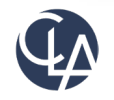

## Create Rules – Define transactions to create

#### **Transaction Template Type**

- Journal Entry
	- If approvals are turned on these will be routed depending on settings
- Credit Card Transaction

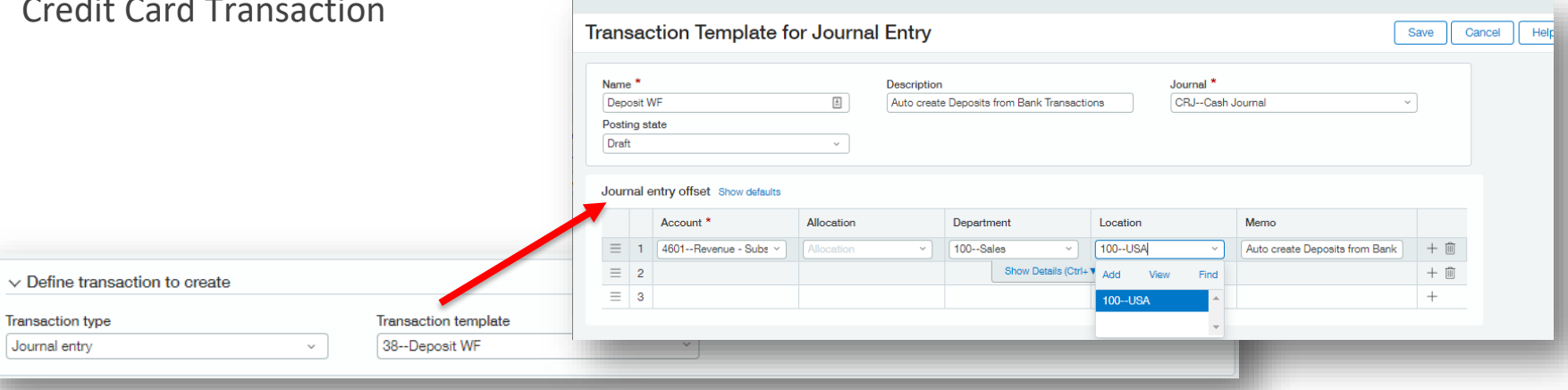

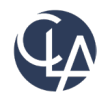

Journal er

### Create Rules – Transaction Templates

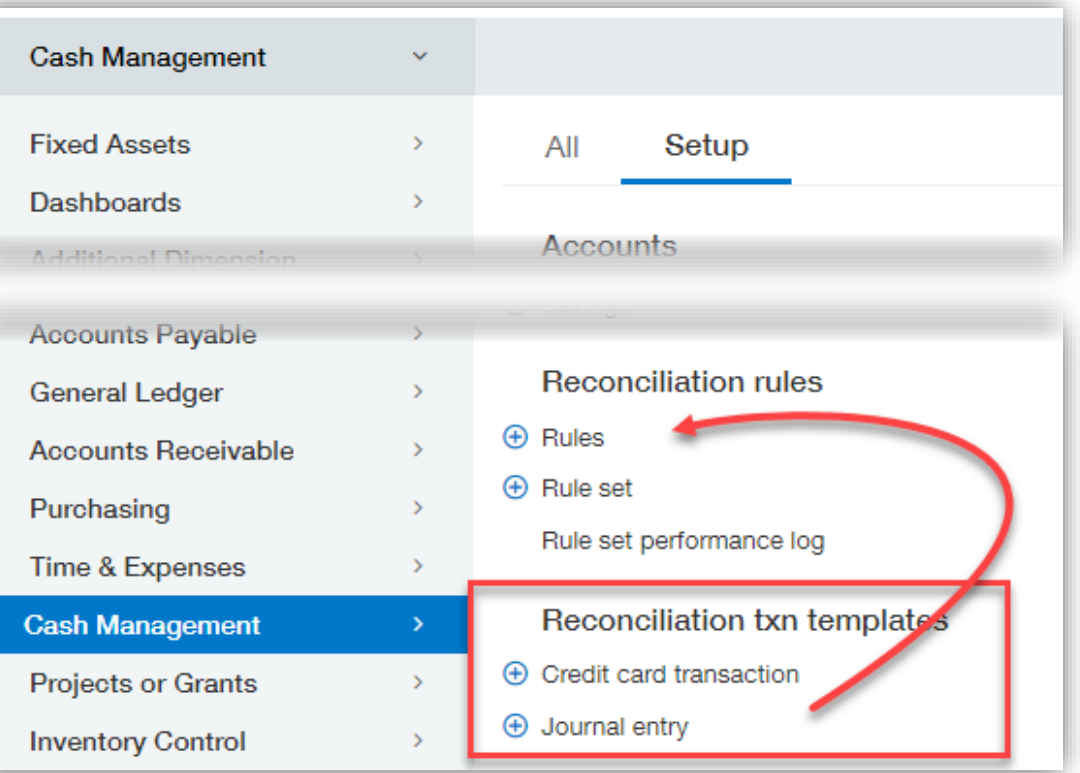

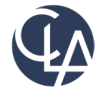

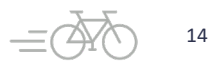

## Create Rules – Journal Entry Template

#### **Posting State**

- Draft > Requires you to interact with it
- Posting > Approvals determined by GL Config
- Primary GL account determined by Checking account

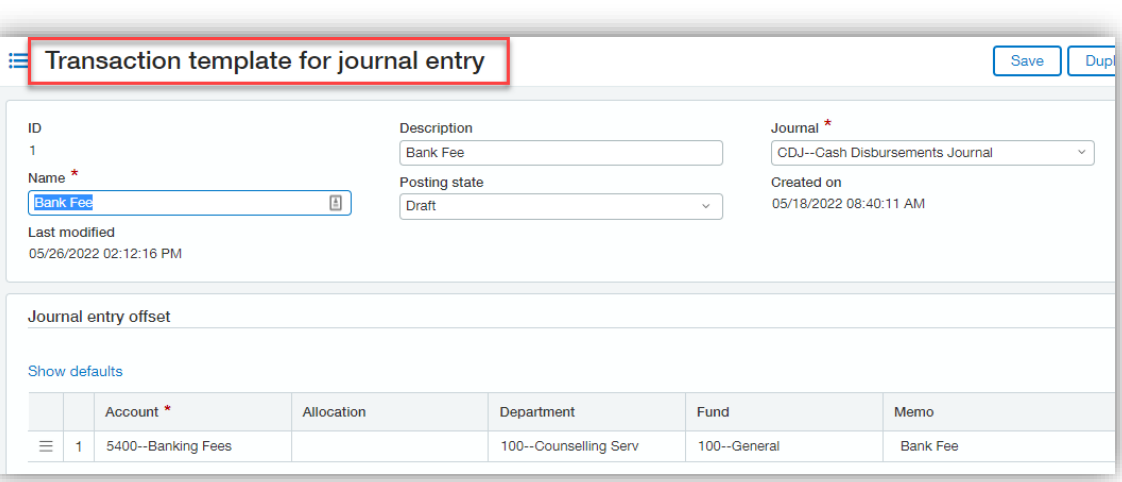

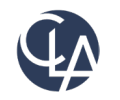

### Create Rules – Credit Card Transaction

- Primary GL account determined by Credit Card setup
- Will post right away, no approvals available
- Will be available in credit card recon and auto-matched

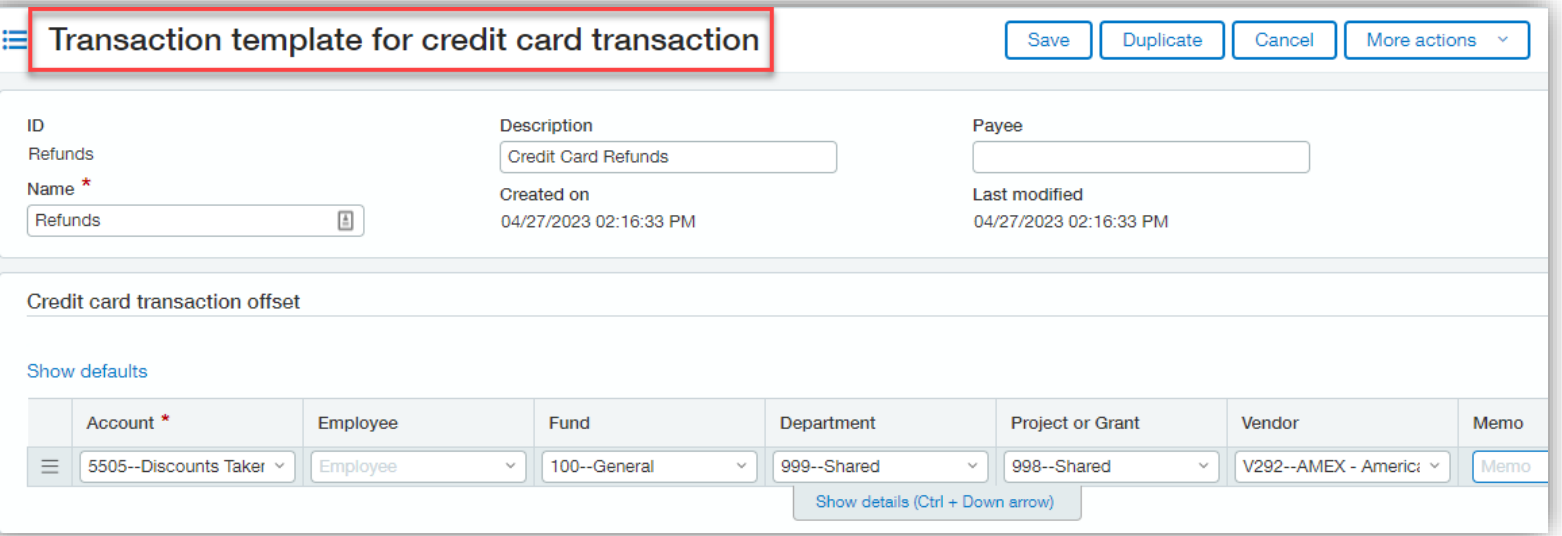

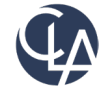

#### Create Rules Examples

#### **Journal Entries**

- Refunds and Credits
	- o Filter on Transaction Type = Credit, find Transaction Type, Date
- Bank Fees
	- o Filter on Trxn type = Debit and the unique Description, Date
- Cobra Premiums
	- o Filter on trxn type = Credit, Description, Date

#### **Credit Card Transactions**

- Refunds and Credits
	- o Filter on Transaction Type = Debit, Document type = Payment, Date
- Credit Card Fees
	- o Filter on Trxn type = Credit, Description and Date
- Recurring online payments
	- o Filter on trxn type = Credit, Date
	- o Set each up with a unique Description

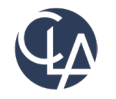

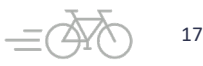

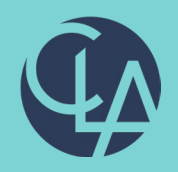

#### Match Rules

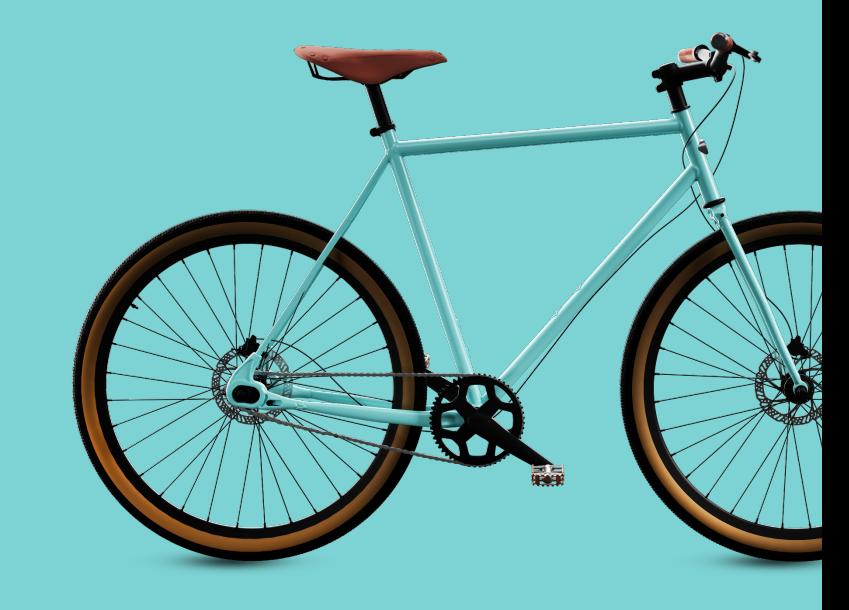

©2024 CliftonLarsonAllen LLP. CLA (CliftonLarsonAllen LLP) is an independent network member of CLA Global. See CLAglobal.com/disclaimer. Investment advisory services are offered through CliftonLarsonAllen Wealth Advisors, LLC, an SEC-registered investment advisor.

### Match Rule Uses

- Use for:
	- o Transactions that are already in Intacct
	- o Anything that needs to hit a subledger
- Examples may include:
	- o Vendor payments and credits
	- o Payroll checks and ACH
	- o Charge payoff payment

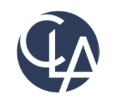

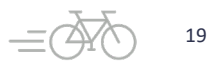

## Match Rules Setup Steps

#### **4 steps to create a Rule:**

- Details
- Filter transactions by
- Group transactions by
- Matching conditions

Lastly, add the rule to a Rule Set

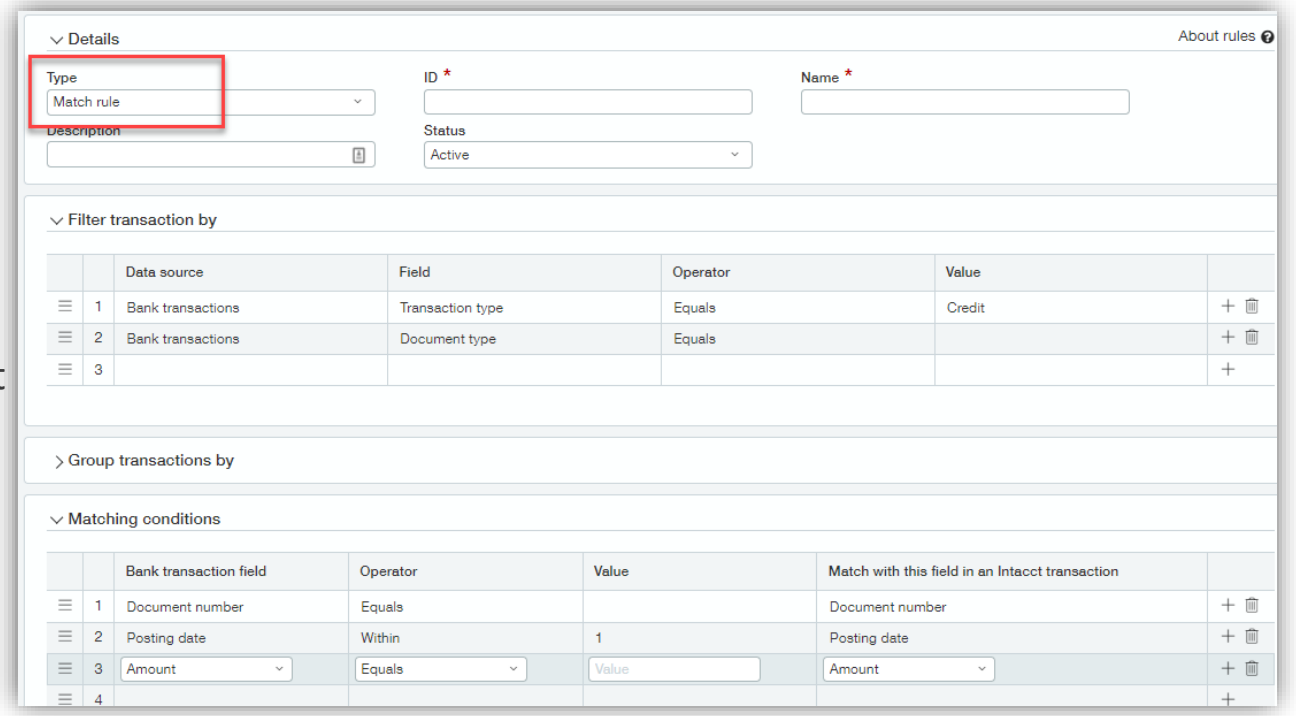

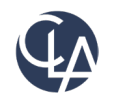

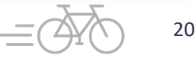

### Best Practices for Match Rules

- Put most specific / complex rules AKA: "Sniper rules" first
- The more vague or general rules go last
- Be careful when using too general rules
	- $\circ$  For example: you might have multiple transactions with the same amount in a month, if your rule only matches based on Amount, then Intacct may not match any of them because it doesn't know which one to match to.
	- o Or, it can incorrectly match up transactions, which can be just as confusing.

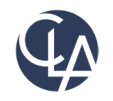

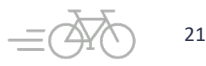

## Filter transactions by - Cheat Sheet

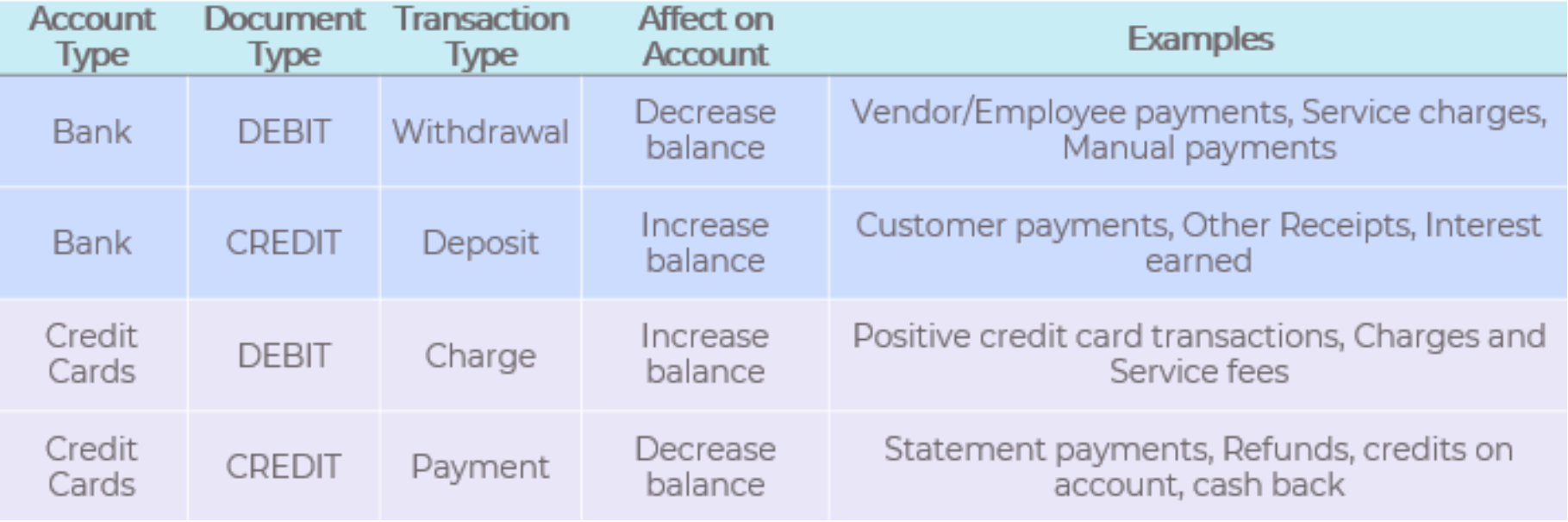

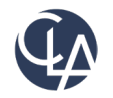

# Match Rules – Group transactions by

- Use more specific filters with Group by
- Group by **Intacct transactions**  matches many Intacct trxns to a lump summed at the bank.
- Group by **Bank transactions**  matches many bank payments to a bill lump summed in Intacct.

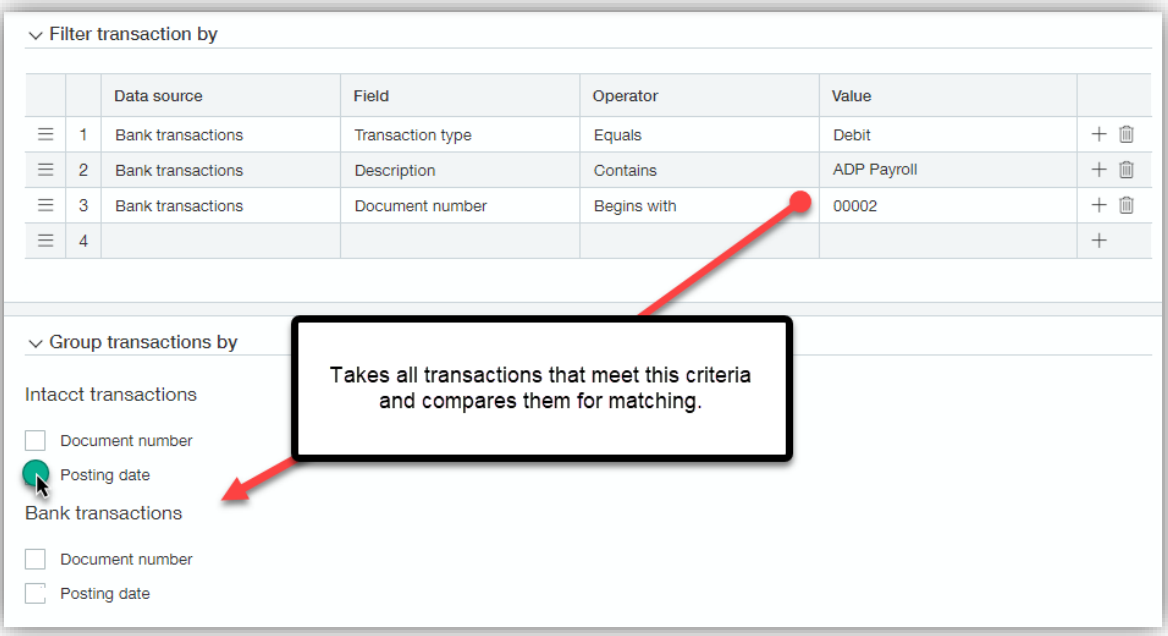

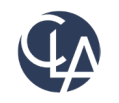

## Match Rule Examples

- Payroll ACH payments that hit the bank in one lump sum
	- Date is known
	- Document number/Description can be known
	- Use Intacct Posting date Group by option

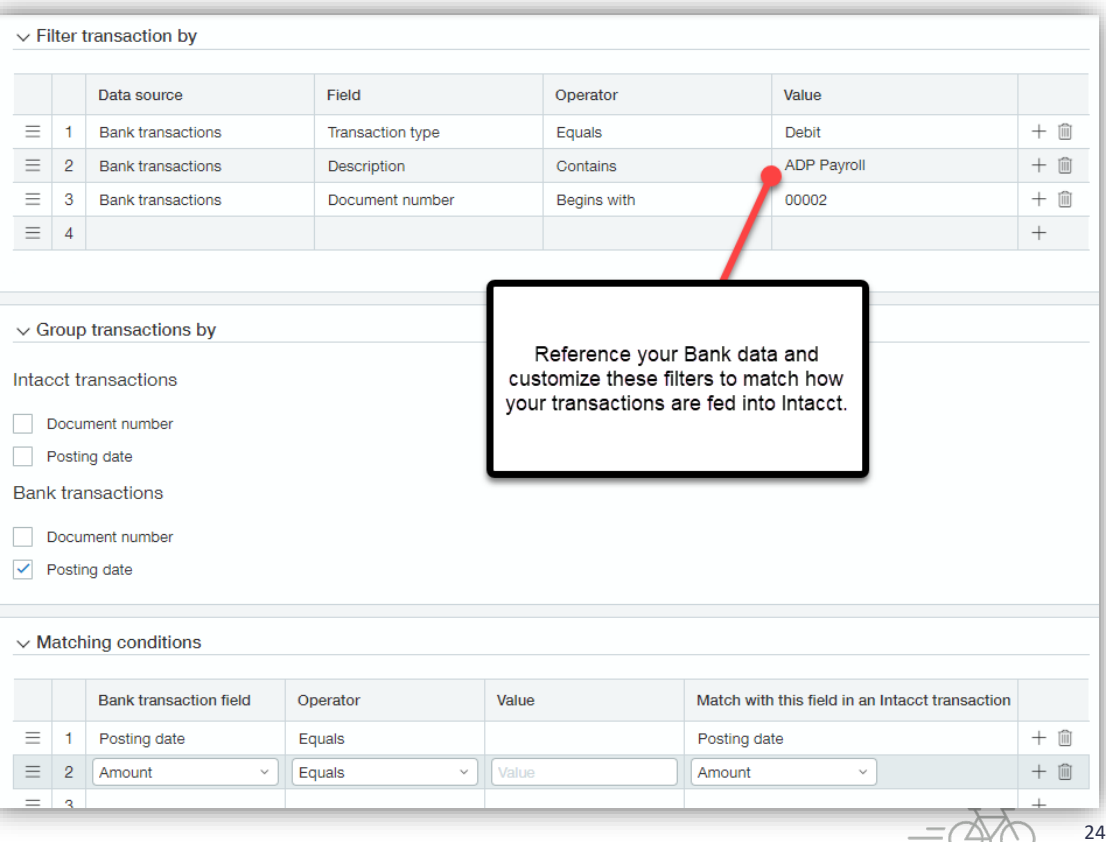

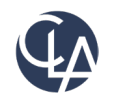

#### Match Rule Examples

- Generic Vendor/Employee Payments
	- You can't control the vendor/employee deposit date
	- Filter by Transaction type = Debit
	- Match by Amount and Document number

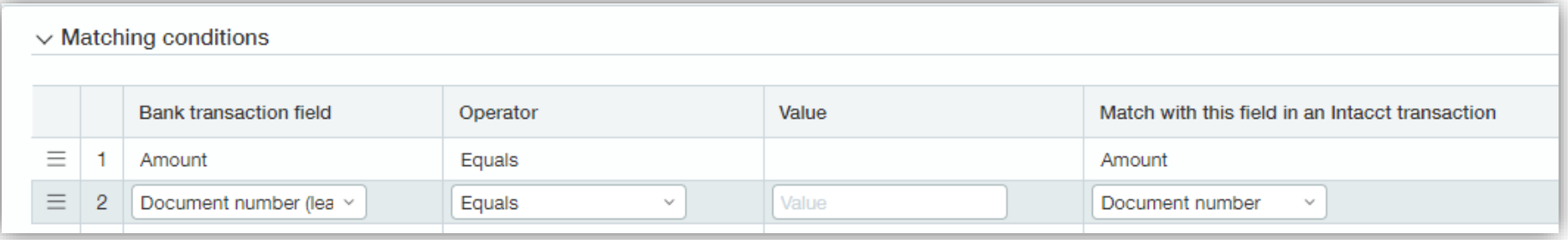

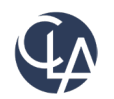

#### Match Rule Examples

- Generic Customer Deposits
	- Control the deposit date, but the Doc. Numbers are rarely consistent
	- Filter by transaction type = Credit
	- Match on Date within a range of days and Amount

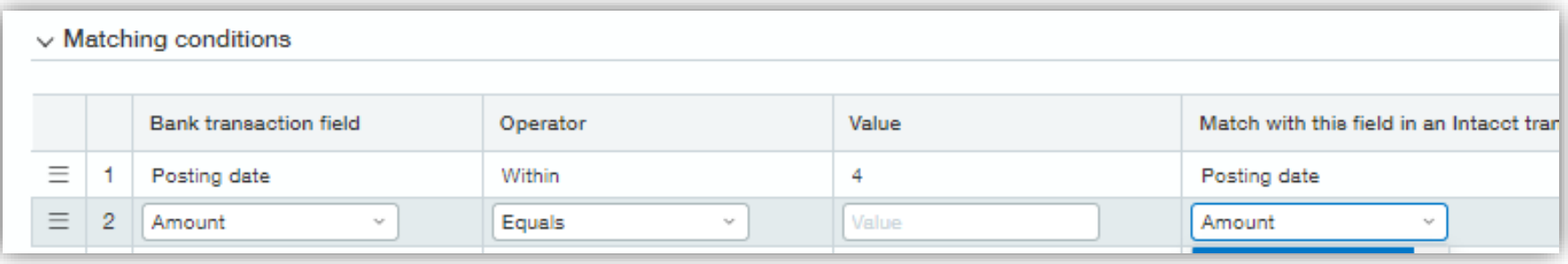

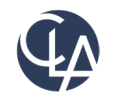

#### Match Rules

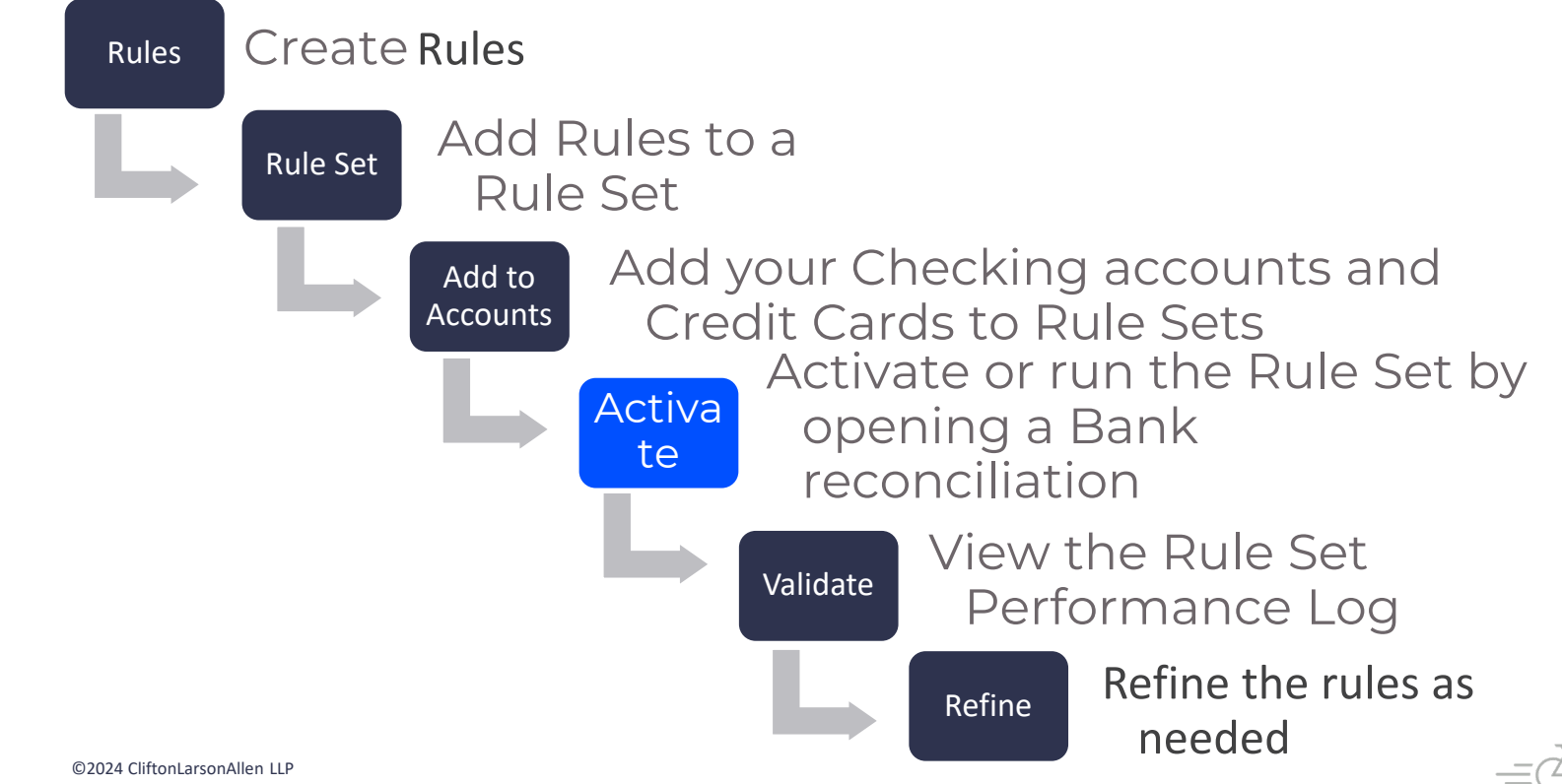

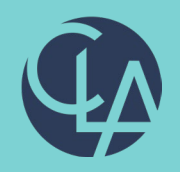

#### Rule Performance Log

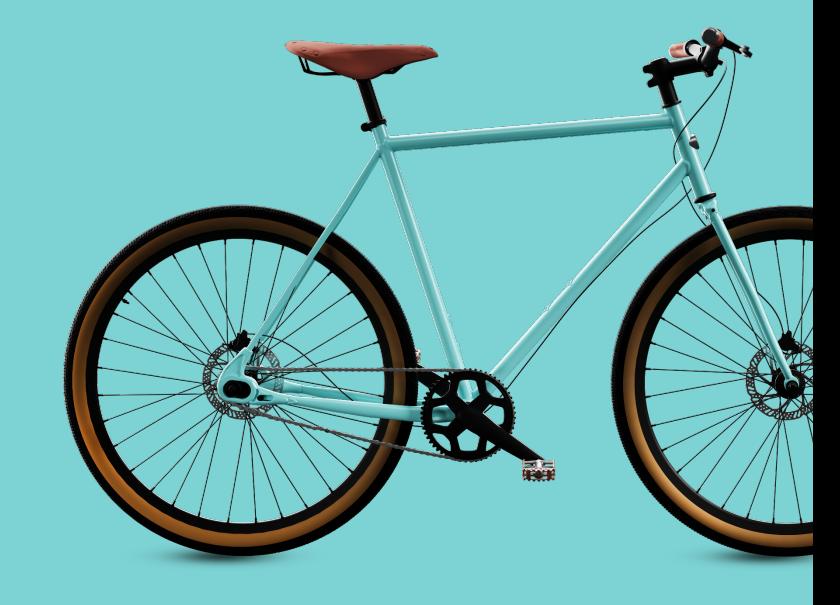

©2024 CliftonLarsonAllen LLP. CLA (CliftonLarsonAllen LLP) is an independent network member of CLA Global. See CLAglobal.com/disclaimer. Investment advisory services are offered through CliftonLarsonAllen Wealth Advisors, LLC, an SEC-registered investment advisor.

# Performance Log

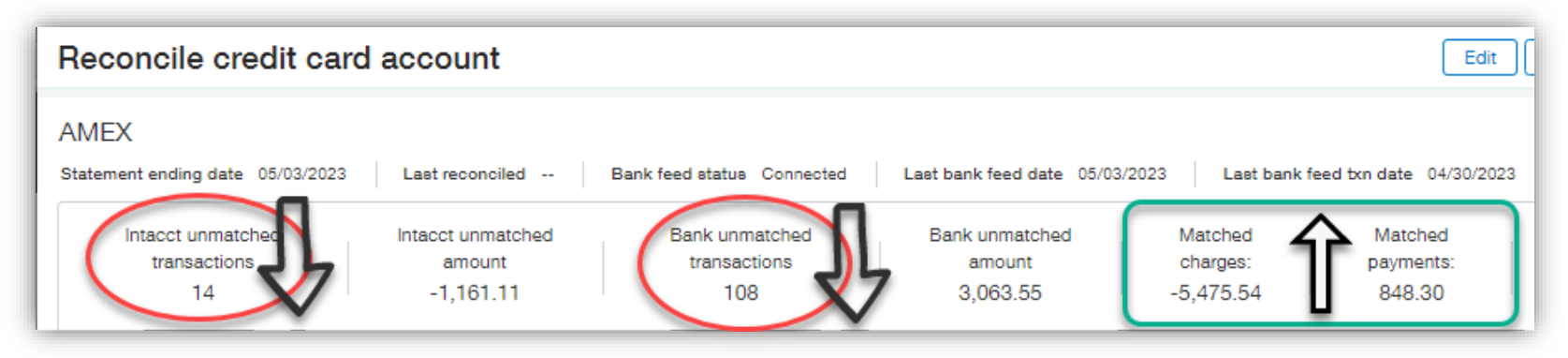

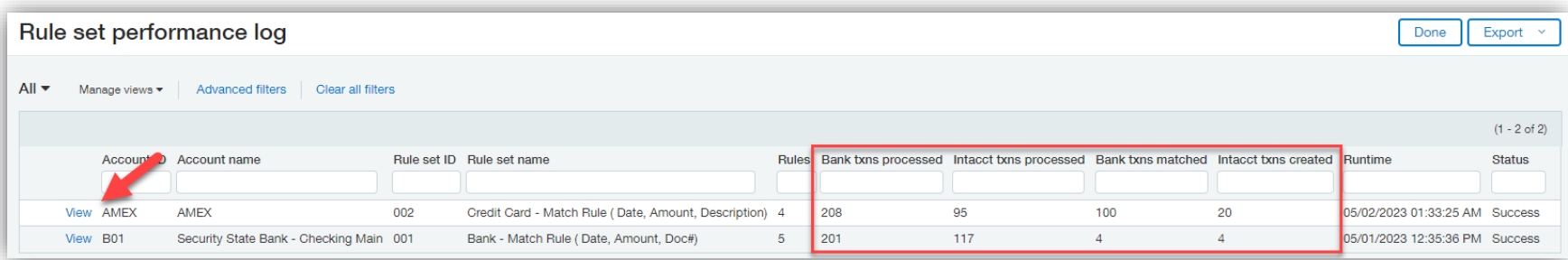

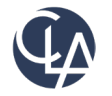

## Performance Log

#### ≡ Rule set performance details

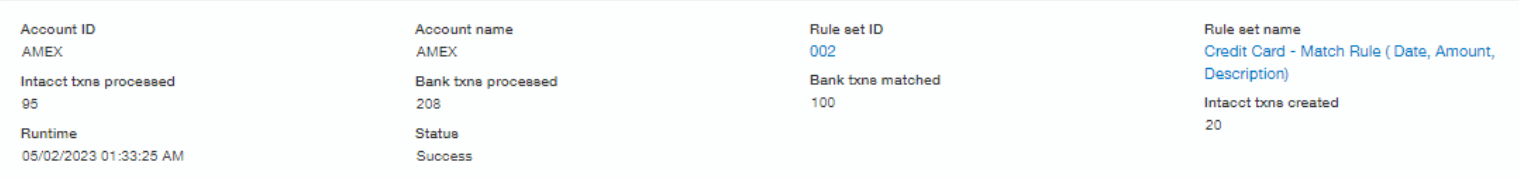

#### Rule performance details

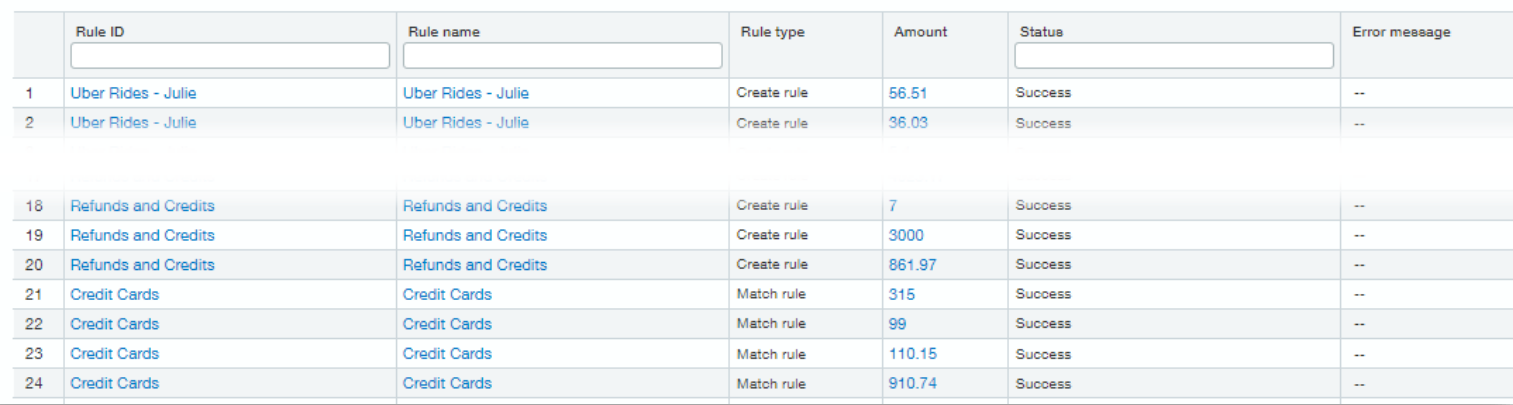

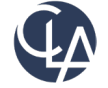

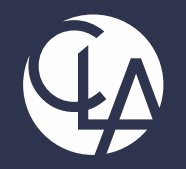

#### **Reconciliations and Creation Rules**

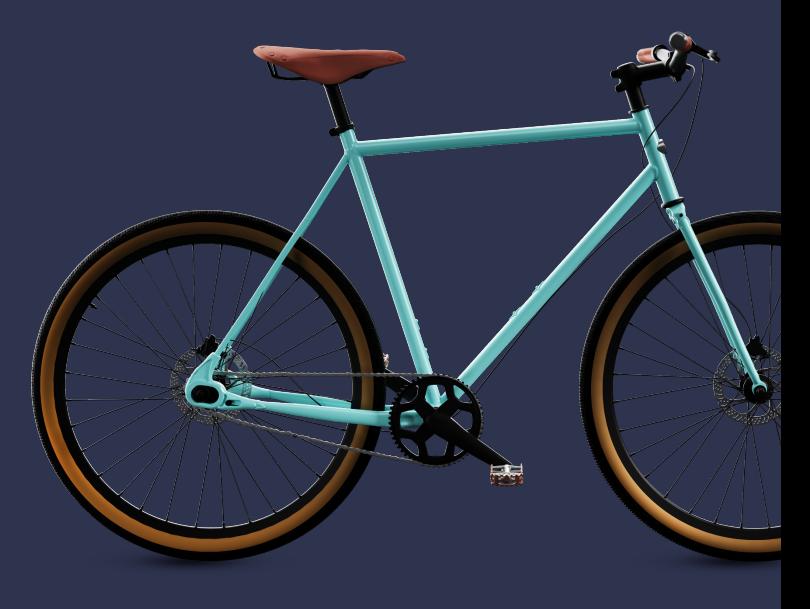

©2024 CliftonLarsonAllen LLP. CLA (CliftonLarsonAllen LLP) is an independent network member of CLA Global. See CLAglobal.com/disclaimer. Investment advisory services are offered through CliftonLarsonAllen Wealth Advisors, LLC, an SEC-registered investment advisor.

### Reconciliation plan

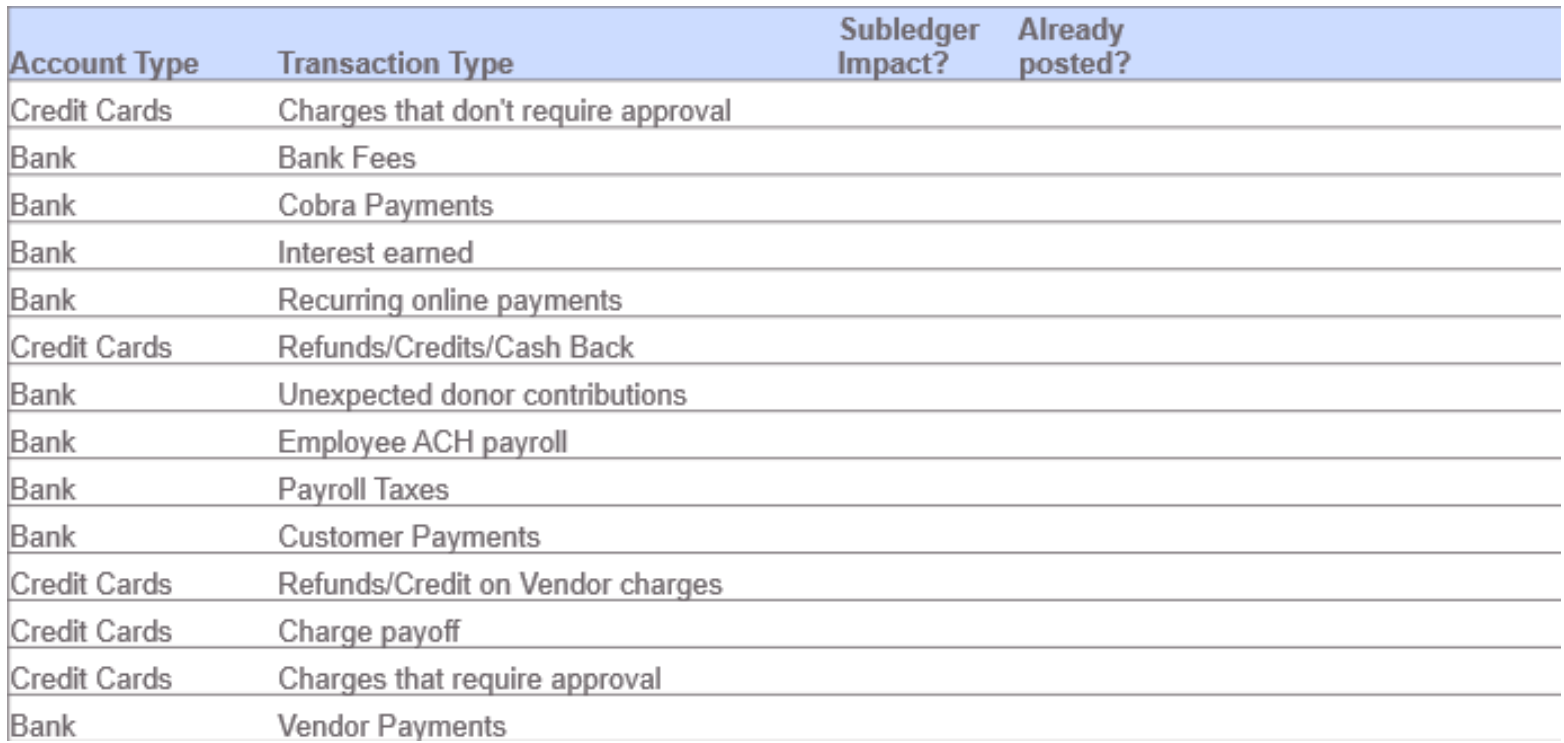

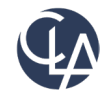

### Detailed Reconciliation plan

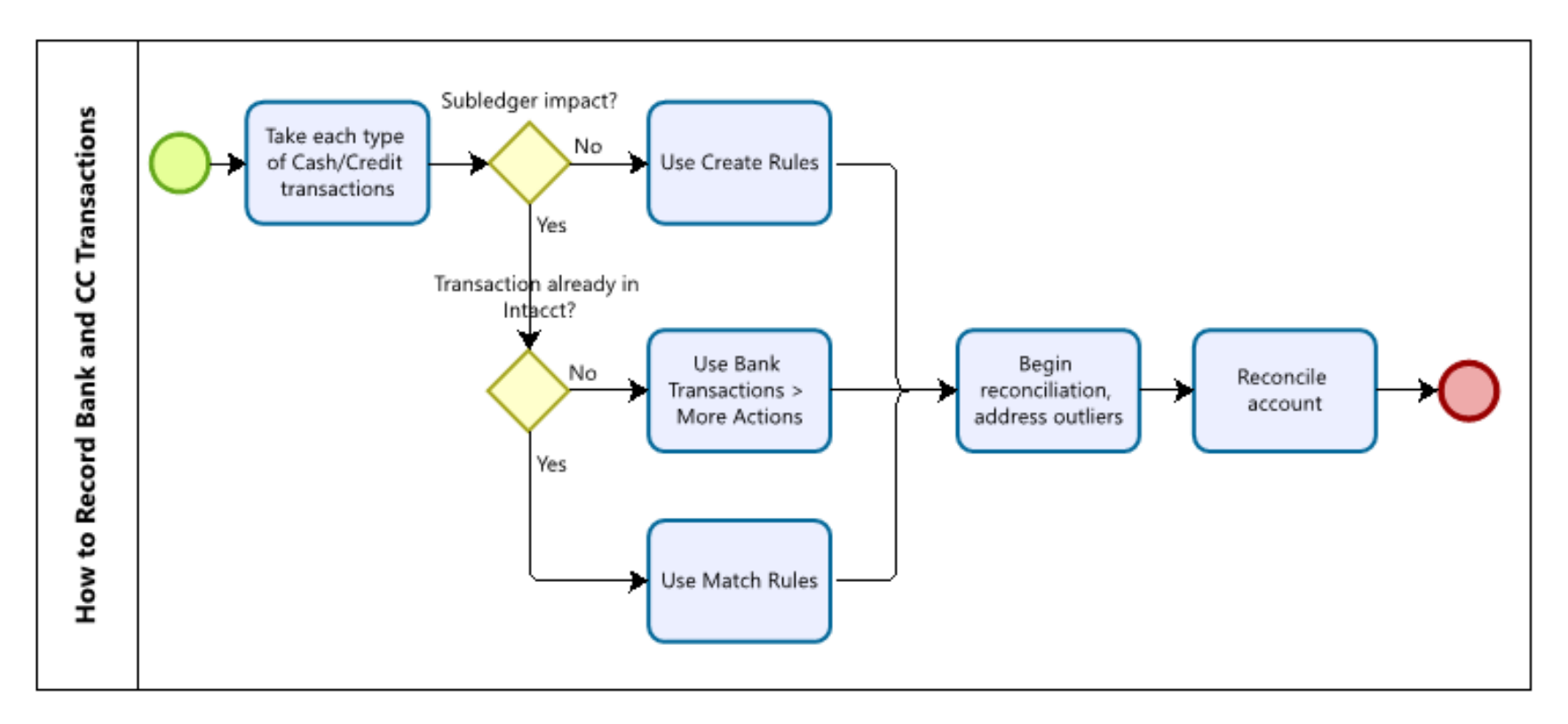

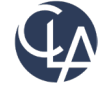

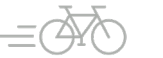

## Final Outline

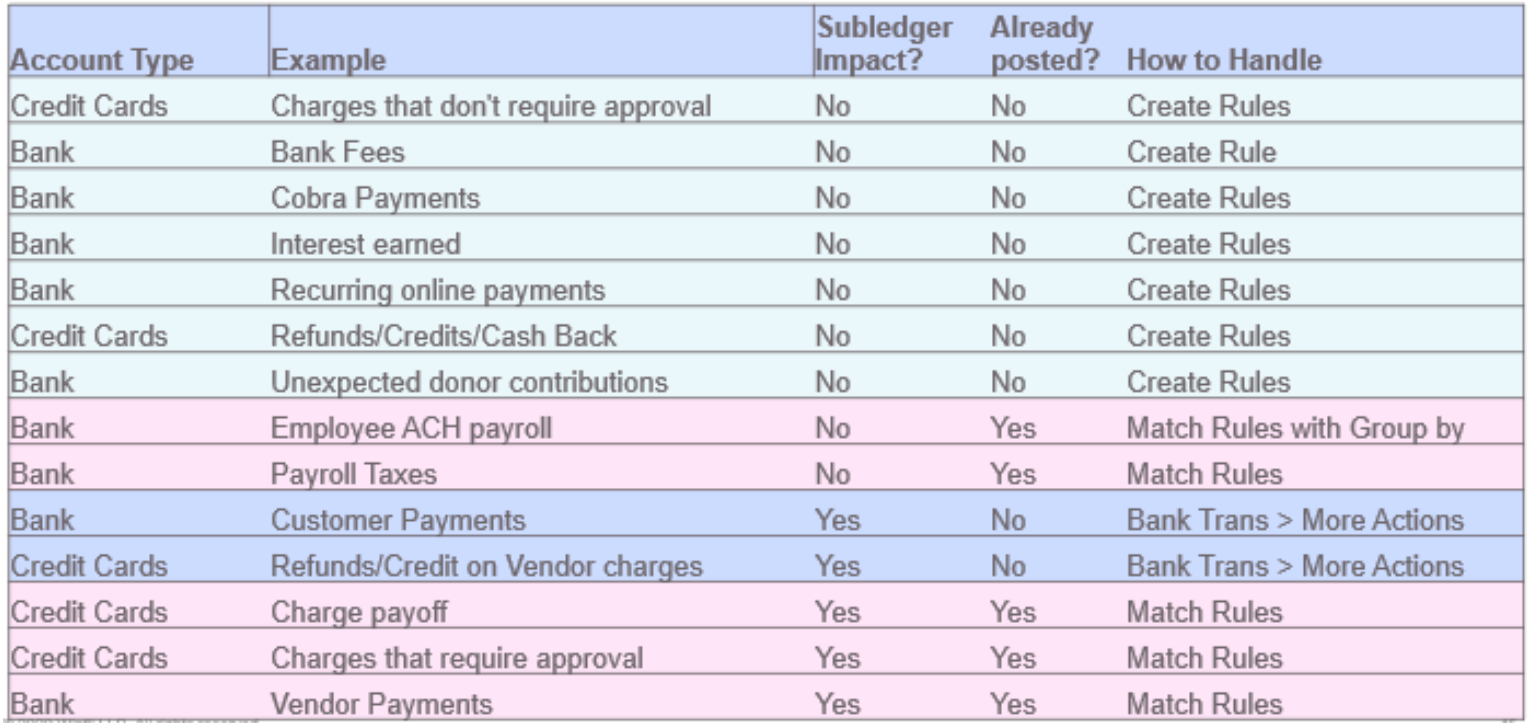

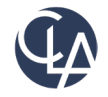

### Bank Transaction Assistant- Bonus!

- Must be enabled in Cash Management Configuration
- Permissions must be updated under the Cash management application to allow access for:
	- Bank transactions
	- Bank transaction assignment rules
	- Receive payments from bank transactions

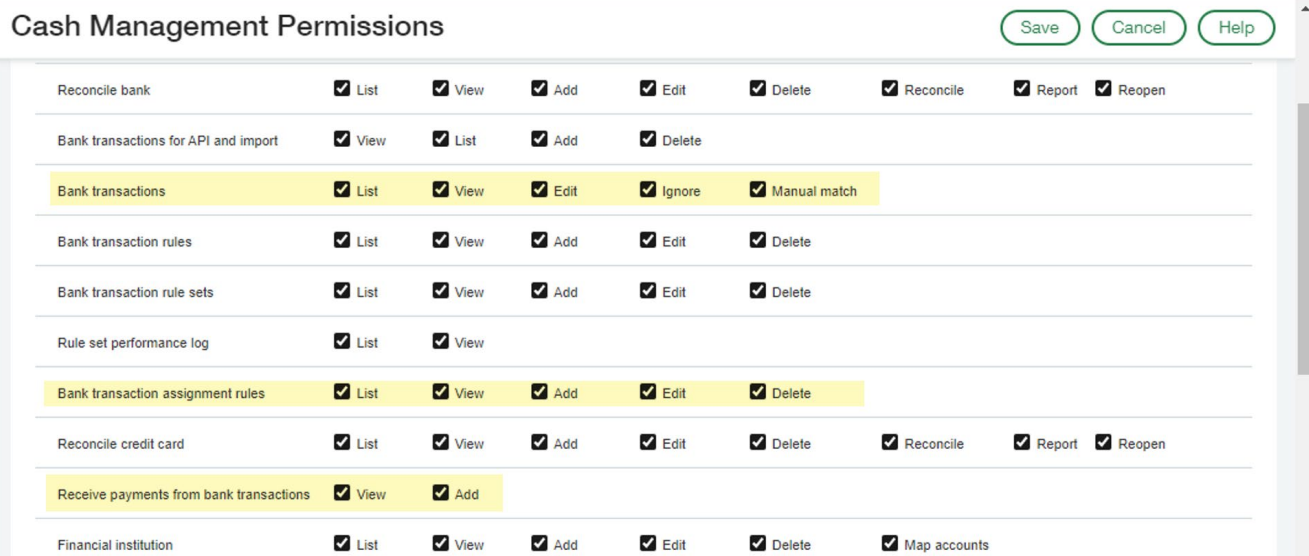

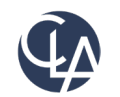

### Setup Assignment Rules - Bonus!

 $\equiv$  Assignment rule

• Assignment rules are setup in Cash Management under the Setup tab

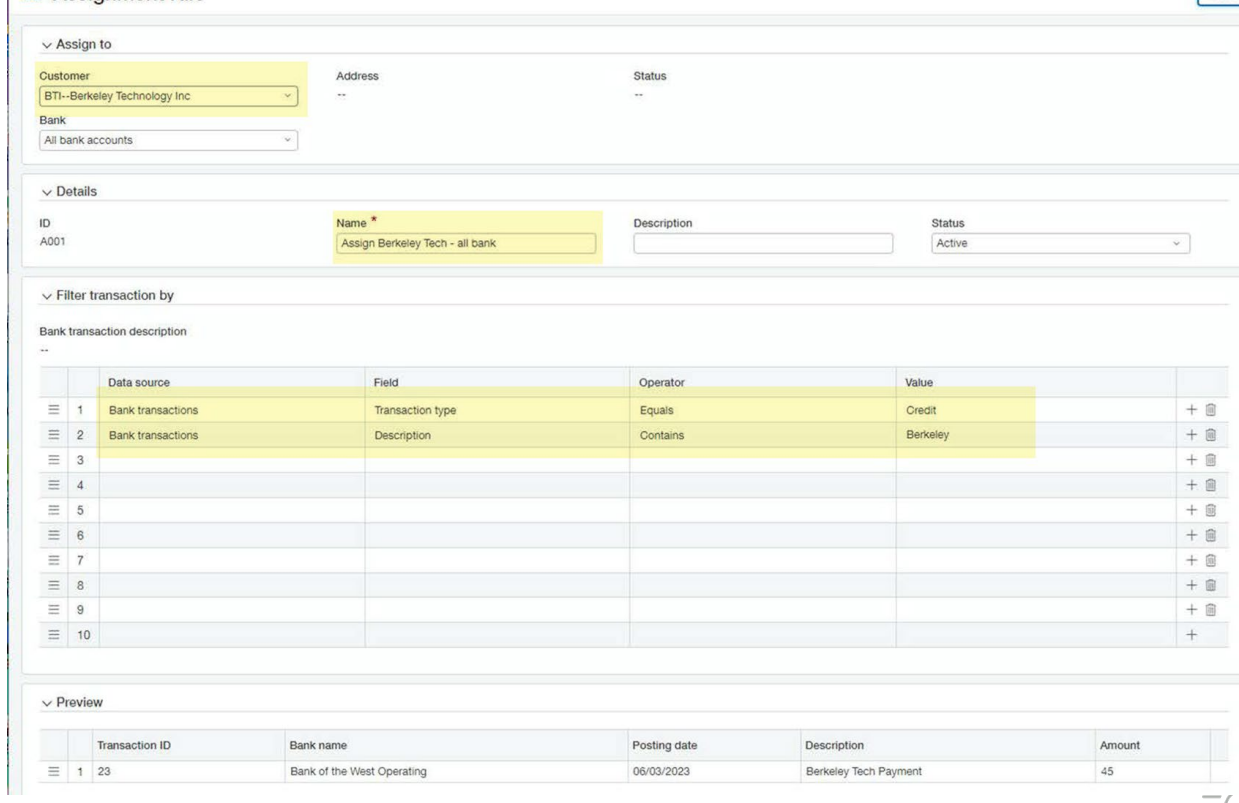

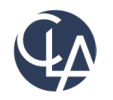

 $P<sub>revi</sub>$ 

#### Bank Transactions List- Bonus!

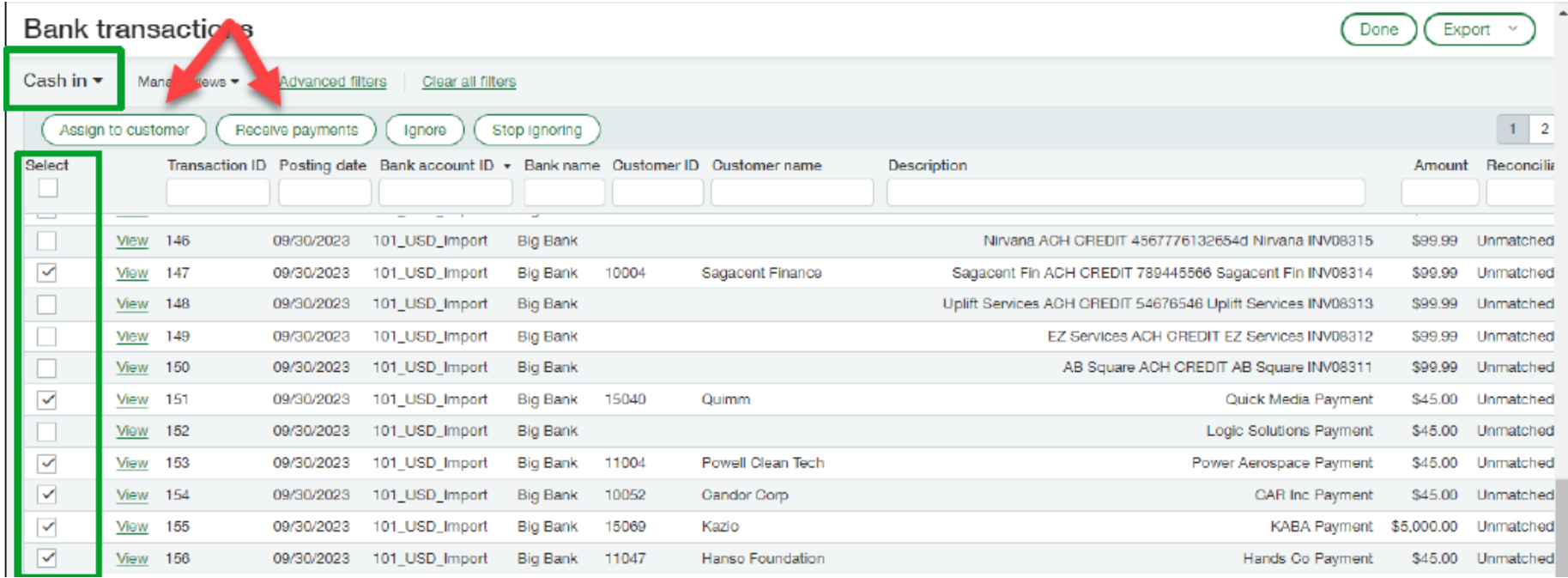

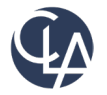

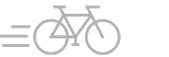

#### Receive Payments - Bonus!

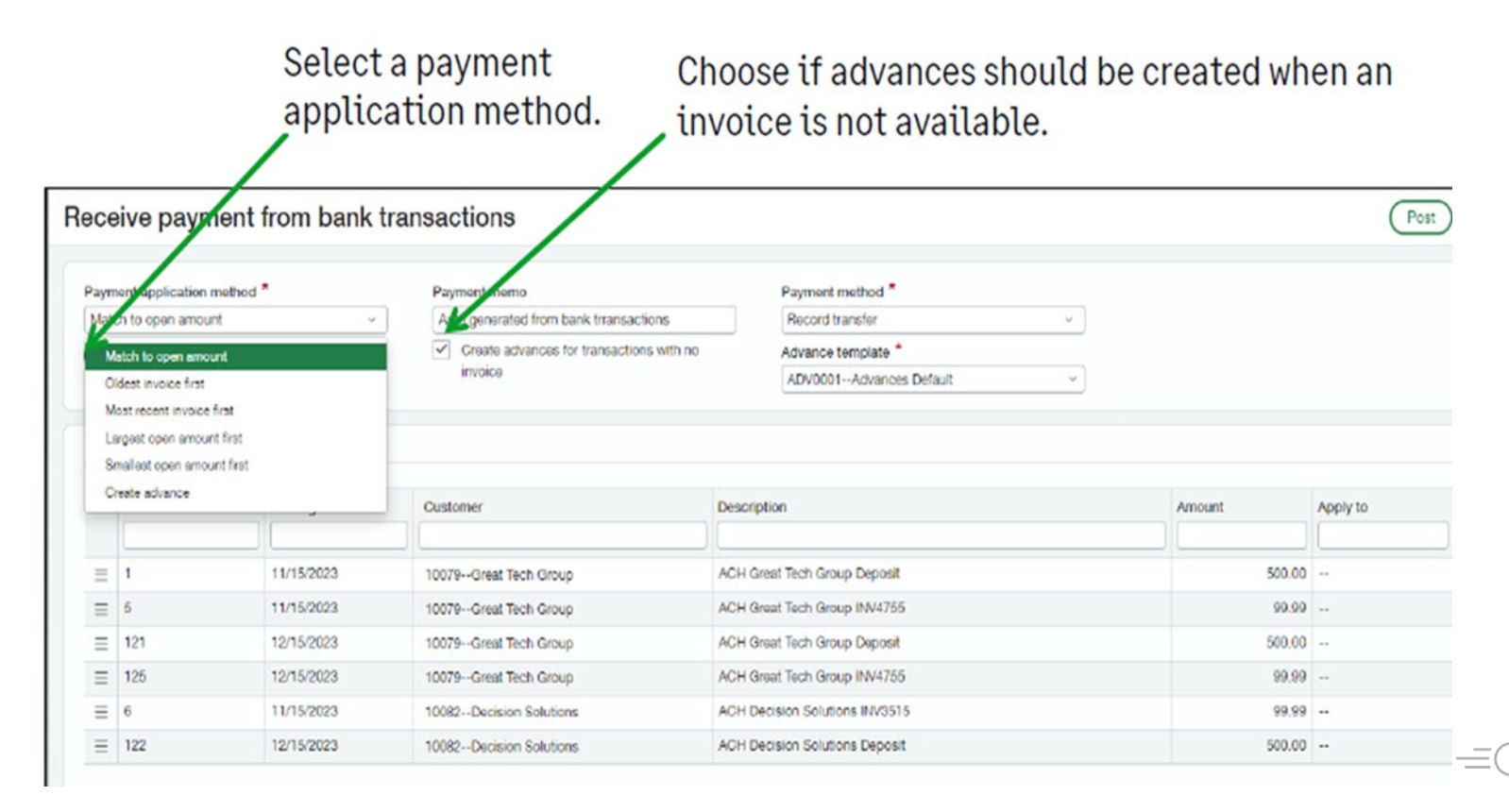

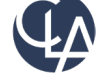

## Considerations - Bonus!

- Feature is not available for following use cases:
	- If Bank transactions currency does not match the currency of the invoice
	- Invoices have a terms discount assigned
	- If the invoice has a negative line item that is not applied; unless AR is configured to apply negative lines automatically.
	- If AR payment and advance summary frequencies are set to user-specified
	- If your company or entity is doing business in France and using the TVA francaise standard tax solution
- In multi-entity, multi-currency companies:
	- You can only receive a payment at the top level if all the following currencies match:
		- Currency of the bank
		- Currency of the owning entity of the bank account
		- Currency of the owning entity of the customer record
		- Invoice currency
	- Within an entity, the bank transaction currency must match the currency of the invoice

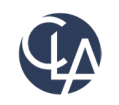

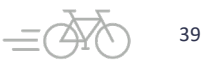

#### Demo

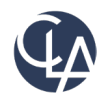

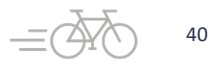

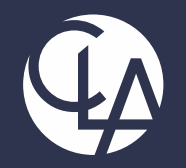

#### **Troubleshooting Bank Rec Issues**

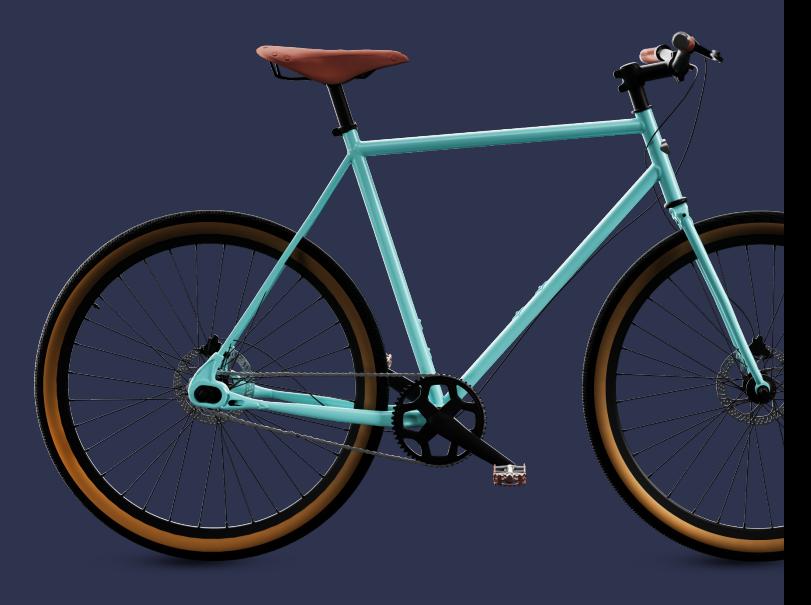

©2024 CliftonLarsonAllen LLP. CLA (CliftonLarsonAllen LLP) is an independent network member of CLA Global. See CLAglobal.com/disclaimer. Investment advisory services are offered through CliftonLarsonAllen Wealth Advisors, LLC, an SEC-registered investment advisor.

## Anatomy of the Bank Rec

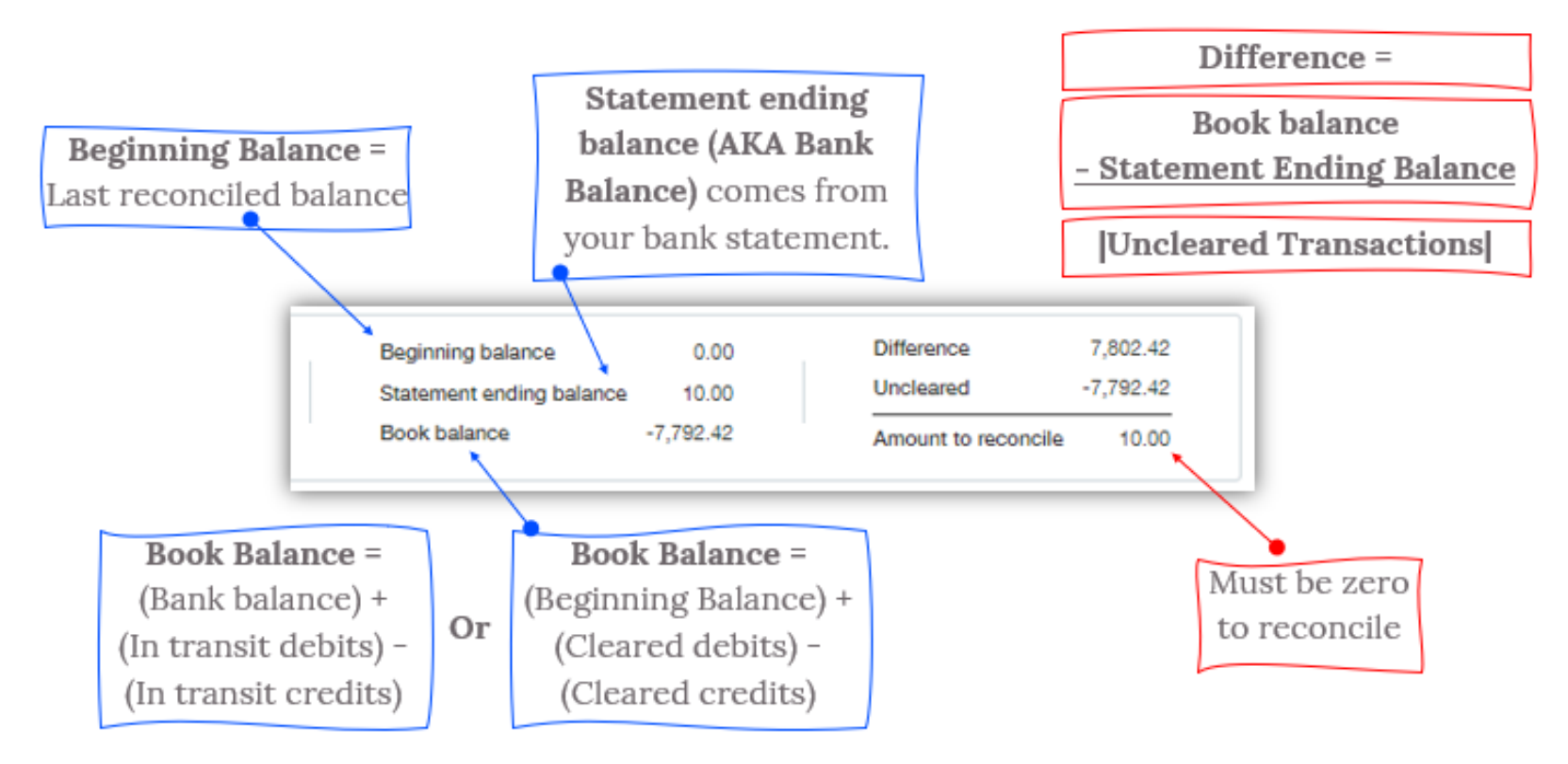

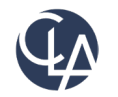

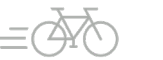

## Troubleshooting Bank Recon

- Did you enter the statement ending balance correctly?
- Did you choose the correct statement ending date?
- Are all checks, deposits and transfers (charges and payments in the case of credit card recons) entered?
	- For example manually written checks are often forgotten
- Are the amounts on your manually written checks on the statement the same as you entered in Intacct?
- If this is your first reconciliation, did you correctly enter the appropriate initial open items? Did you clear the Compensating Open Items Entry?
- Reminder to "net" clear voids and reversals on the same Intacct tab
- Are all miscellaneous charges that appears on your statement entered?
	- $\circ$  This may consist of services charges, interest earned, finance charges and/or other fees
- Verify that all checks, deposits and adjustments that have cleared the bank are checked and matched in Intacct

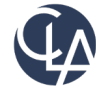

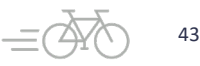

## Troubleshooting Bank Recon

- Verify that you have not inadvertently cleared an outstanding item
- If a "Matched" transaction is later deleted, you will have to manually un-match the Bank **Transaction**
- After all that, if the balance is still not zero, do the following:
	- o Determine if the difference is divisible by 9
	- o Trick of 3 for keypad errors up and down
	- $\circ$  Look for the double or halve of the amount you're off in case you've duplicated or missed a transaction
	- $\circ$  Reopen Last Reconciliation Is it possible that you made an error? For example, maybe you transposed two items that looked similar.
	- o **Absolute Last resort**: make an adjusting entry by clicking Add Interest and Charge button and entering a debit or credit with the description "Reconciliation Adjustment Entry" (This is not advised for several reasons, before moving forward have someone else double check your work)

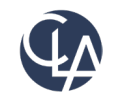

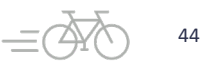

#### Resources

- Sage University Training & Release **Notes**
- Intacct Customer Office Hours
- View and Subscribe to the CLA Intacct Blog

#### <https://blogs.claconnect.com/intacct/>

• Continue to join our monthly Sage Intacct Webinars

#### [2023 Sage Intacct Webinar Series :](https://www.claconnect.com/en/events/2023/2023-sage-intacct-webinar-series)  [2023 : Events : CLA \(CliftonLarsonAllen\)](https://www.claconnect.com/en/events/2023/2023-sage-intacct-webinar-series)  [\(claconnect.com\)](https://www.claconnect.com/en/events/2023/2023-sage-intacct-webinar-series)

#### What's New in Sage Intacct's 2022 R2 and  $R<sub>3</sub>$ ?

September 26, 2022 | by Ashley Klapperick

Struggling to keep up with all the enhancements pushed out in Sage Intacct's Release 2 (R2) on May 13, 2022, or Release 3 (R3) on August 19<sup>th</sup>, 2022? Keeping up with all the feature enhancements is a job along with your actual job. Intacct has pushed out a ton of exciting enhancements across the application, if you want to learn more keep reading.

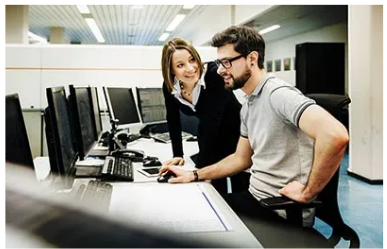

#### Dashboards:

Have you struggled to get to creating dashboards for your team? If this is a task that keeps getting pushed further down your list of 'To-Do's' utilize Intacct's new out-of-the-box Role Based Dashboards. The new role-based dashboards provide information in a format that is easier for the viewer to consume with specific information on each dashboard. If you don't like the look or information provided, you can easily make changes to these dashboards so they suit your team's needs.

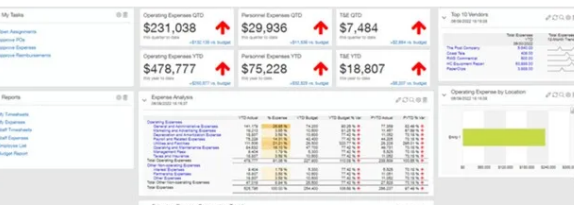

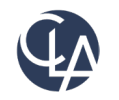

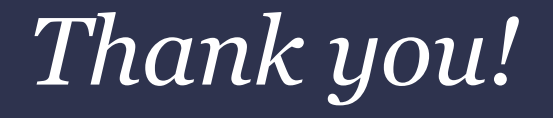

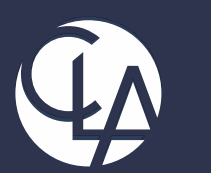

#### CLAconnect.com  $\left| \text{in} \right|$  $\blacksquare$ <u> (ට)</u>  $|\mathbb{X}|$  $\lceil \blacktriangleright \rceil$

#### CPAs | CONSULTANTS | WEALTH ADVISORS

©2024 CliftonLarsonAllen LLP. CLA (CliftonLarsonAllen LLP) is an independent network member of CLA Global. See CLAglobal.com/disclaimer. Investment advisory services are offered through CliftonLarsonAllen Wealth Advisors, LLC, an SEC-registered investment advisor.